### 2 Finish Windows setup

De installatie van Windows voltooien | Terminez l'installation de Windows Windows-Setup abschließen | Terminare la configurazione di Windows

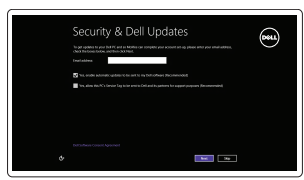

Get unline now to you can finish perfing up your PC. If you're not sure which network to pick, wik the persisting

A Wireless

### Locate your Dell apps

Vind uw Dell apps | Localisez vos applications Dell Ihre Dell Apps ausfindig machen | Individuare le app Dell

## Learn how to use Windows

Lees meer over het gebruik van Windows | Apprenez à utiliser Windows Informationen zur Verwendung von Windows | Imparare a utilizzare Windows

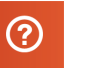

### Register your computer ▕▐₹▏

### My Dell

Mijn Dell | Mon Dell Mein Dell | Il mio Dell

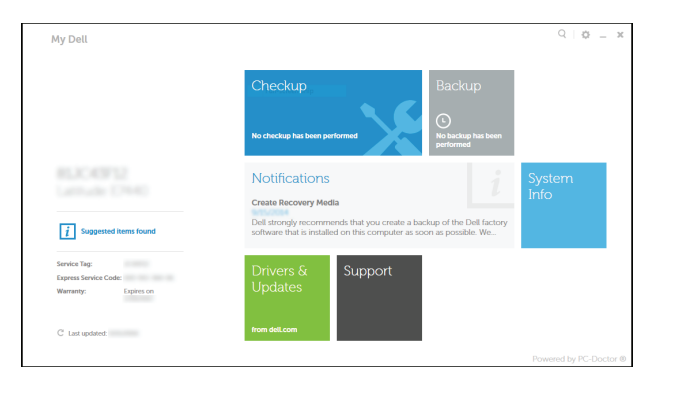

### Connect the power adapter and 1 press the power button

Sluit de netadapter aan en druk op de aan-uitknop Connectez l'adaptateur d'alimentation et appuyez sur le bouton d'alimentation

Netzadapter anschließen und Betriebsschalter drücken

Connettere l'adattatore di alimentazione e premere il pulsante Accensione

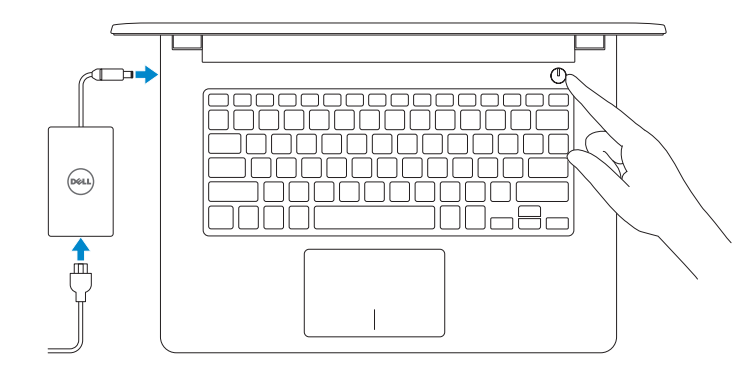

Schnellstart-Handbuch Guida introduttiva rapida

# Registreer uw computer | Enregistrez votre ordinateur

Computer registrieren | Registrare il computer

### Dell Backup and Recovery

Dell Back-up en herstel | Dell Backup and Recovery Dell Backup and Recovery | Backup e recupero di Dell

#### Product support and manuals

Productondersteuning en handleidingen Support produits et manuels Produktsupport und Handbücher Supporto tecnico e manuali del prodotto dell.com/support dell.com/support/manuals dell.com/windows8

### Contact Dell

Contact opnemen met Dell | Contacter Dell Kontaktaufnahme mit Dell | Contattare Dell dell.com/contactdell

#### Regulatory and safety

- **OPMERKING:** als u verbinding maakt met een beveiligd draadloos netwerk, vul dan het wachtwoord voor het netwerk in wanneer daar om gevraagd wordt.
- **REMARQUE :** si vous vous connectez à partir d'un réseau sans fil sécurisé, saisissez le mot de passe d'accès au réseau sans fil lorsque vous y êtes invité.
- ANMERKUNG: Wenn Sie sich mit einem geschützten Wireless-Netzwerk verbinden, geben Sie das Kennwort für das Wireless-Netzwerk ein, wenn Sie dazu aufgefordert werden.
- A.B.: per collegarsi a una rete senza fili protetta, inserire la password di accesso alla rete senza fili quando richiesto.

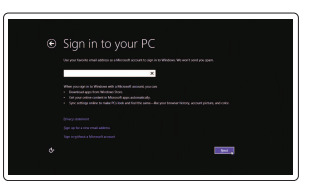

Regelgeving en veiligheid Réglementations et sécurité Sicherheitshinweise und Zulassungsinformationen Normative e sicurezza

dell.com/regulatory\_compliance

### Regulatory model

Beschreven model | Modèle réglementaire Muster-Modellnummer | Modello regolatore P60G

Regulatory type

Beschreven type | Type réglementaire Muster-Typnummer | Tipo regolatore P60G001

P60G002

#### Computer model

Computermodel | Modèle de l'ordinateur Computermodell | Modello del computer Inspiron 14-3451 Inspiron 14-3458

### Help and Tips

Hulp en tips | Aide et conseils Hilfe und Tipps | Assistenza e suggerimenti

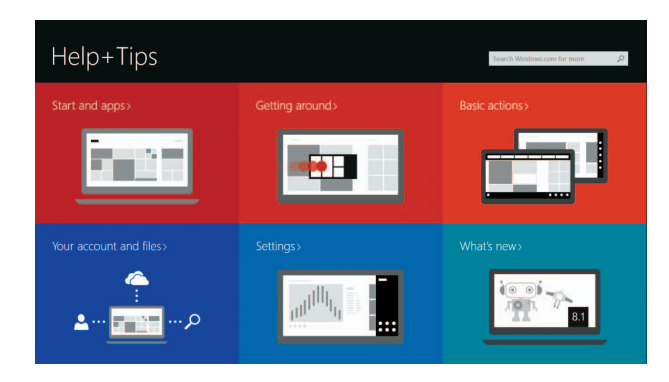

### Enable security and updates

Schakel de beveiliging en updates in Activez la sécurité et les mises à jour Sicherheit und Aktualisierungen aktivieren Abilitare protezione e aggiornamenti

### Connect to your network

Maak verbinding met uw netwerk Connectez-vous à votre réseau Mit dem Netzwerk verbinden Collegarsi alla rete

#### **NOTE:** If you are connecting to a secured wireless network, enter the password for the wireless network access when prompted.

#### Sign in to your Microsoft account or create a local account

Meld u aan bij uw Microsoft-account of maak een lokale account aan Connectez-vous à votre compte Microsoft ou créez un compte local Bei Ihrem Microsoft-Konto anmelden oder lokales Konto erstellen Accedere al proprio account Microsoft o creare un account locale

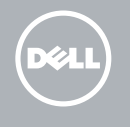

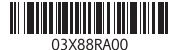

# Quick Start Guide

# Inspiron 14

3000 Series

### Features

Kenmerken | Caractéristiques | Funktionen | Funzioni

1. Mikrofon

3. Kamera

2. Kamerastatusanzeige

4. Netzadapteranschluss

6. HDMI-Anschluss 7. USB 3.0-Anschluss 8. Speicherkartenlesegerät 9. Stromversorgungs- und Akkuzustandsanzeige/ Festplattenaktivitätsanzeige

5. Netzwerkanschluss (nur Inspiron 3458) 14. Sicherheitskabeleinschub

10. Linker Mausklickbereich 11. Rechter Mausklickbereich 12. Kopfhöreranschluss 13. USB 2.0-Anschlüsse (2)

- 2. Indicatore di stato della fotocamera 12. Porta auricolare
- 3. Fotocamera
- 4. Porta dell'adattatore di alimentazione 14. Slot cavo di protezione
- 5. Porta di rete (solo Inspiron 3458) 15. Accensione
- 6. Porta HDMI
- 7. Porta USB 3.0
- 8. Lettore schede multimediali
- 9. Indicatore di stato della batteria e dell'alimentazione/indicatore di attività del disco rigido
- 10. Area per clic con pulsante sinistro

15. Betriebsschalter

16. Normenetikett (im Akkufach)

17. Akku

18. Akku-Entriegelungsriegel 19. Service-Tag-Etikett

#### 1. Microfono

- 12. Headset port
- 14. Security-cable slot
- 
- 
- 
- 
- 
- 
- 
- 
- 19. Service Tag label
- 
- 11. Right-click area
- 13. USB 2.0 ports (2)
- 
- 
- 17. Battery
- 18. Battery-release latch
- 
- 16. Regulatory label (in battery bay)
	- - 8. Lecteur de carte mémoire
		-

13. Porte USB 2.0 (2)

16. Etichetta di conformità

alle normative (all'interno

dell'alloggiamento della batteria)

- 
- 18. Dispositivo di sblocco della batteria
- 

11. Area per clic con pulsante destro

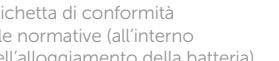

17. Batteria

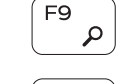

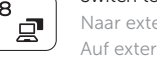

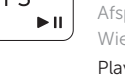

19. Etichetta Numero di servizio

∫ F6⊥

- 10. Zone de clic gauche
- 11. Zone de clic droit
- 12. Port pour casque
- 
- 14. Emplacement pour câble de sécurité
- 15. Bouton d'alimentation
- 16. Étiquettes de conformité aux normes (dans la baie de la batterie)
- 17. Batterie
- 18. Loquet de déverrouillage de batterie
- 19. Étiquette de numéro de série
- 1. Microphone
- 2. Camera-status light
- 3. Camera
- 4. Power-adapter port
- **5.** Network port (Inspiron 3458 only) **15.** Power button
- 6. HDMI port
- 7. USB 3.0 port
- 8. Media-card reader
- 9. Power and battery-status light/ hard-drive activity light
- 10. Left-click area

#### Play/Pause Í F5 I

- 1. Microfoon
- 2. Statuslampje van de camera
- 3. Camera
- 4. Poort voor netadapter
- 5. Netwerkpoort (alleen Inspiron 3458) 15. Aan-uitknop
- 6. HDMI-poort
- 7. USB 3.0-poort
- 8. Mediakaartlezer
- 9. Voedingslampje en batterijstatus/ 19. Serviceplaatje activiteitenlampje harde schijf
- 10. Gebied voor linksklikken
- 11. Gebied voor rechtsklikken
- 12. Headsetpoort
- 13. USB 2.0-aansluitingen (2)
- 14. Sleuf voor beveiligingskabel
- 
- 16. Wettelijk label (in batterijgedeelte)
- 17. Accu
- 18. Batterij ontgrendelpal
- 

- 1. Microphone
- 2. Voyant d'état de la caméra
- 3. Caméra
- 4. Port de l'adaptateur d'alimentation 13. Ports USB 2.0 (2)
- (Inspiron 3458 uniquement)
- 6. Port HDMI
- 7. Port USB 3.0
- 
- Voyant d'activité du disque dur
- 
- 5. Port réseau
- 
- 
- 
- 9. Voyant d'état de l'alimentation/

### Shortcut keys

Sneltoetsen | Touches de fonction Tastaturbefehle | Tasti di scelta rapida

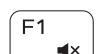

### $\sqrt{a^2+2a^2}$  Mute audio

Geluid dempen | Couper le son Audio stummschalten | Disattiva audio

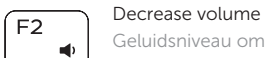

Geluidsniveau omlaag | Diminuer le volume Lautstärke reduzieren | Diminuisci volume

### Increase volume

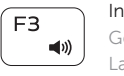

Geluidsniveau omhoog | Augmenter le volume Lautstärke erhöhen | Aumenta volume

### Play previous track/chapter

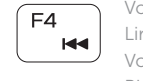

### Vorige track/hoofdstuk afspelen Lire le morceau ou le chapitre précédent Vorherigen Titel bzw. vorheriges Kapitel wiedergeben Riproduci traccia/capitolo precedente

Afspelen/Pauzeren | Lire/Pause Wiedergabe/Pause | Riproduci/Metti in pausa

### Play next track/chapter

Volgende track/hoofdstuk afspelen

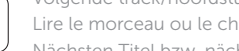

Lire le morceau ou le chapitre suivant

Nächsten Titel bzw. nächstes Kapitel wiedergeben Riproduci traccia/capitolo successivo

### Switch to external display

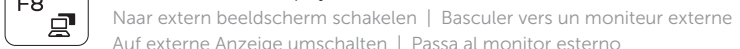

#### Open Search charm

Zoekcharm openen | Ouvrir l'icône Rechercher Charm "Suche" öffnen | Apri accesso alla ricerca

### Decrease brightness

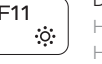

Helderheid verminderen | Diminuer la luminosité Helligkeit reduzieren | Riduci luminosità

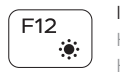

Fn 5

### Increase brightness

PrtScr

Helderheid vermeerderen | Augmenter la luminosité Helligkeit erhöhen | Aumenta luminosità

### Toggle Fn-key lock

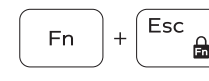

Vergrendeling van Fn-toets in-/uitschakelen Verrouiller/Déverrouiller la touche Fn<br>
Fig. T. . . Fn-Tastensperre umschalten Alterna Fn-tasto di blocco

### Turn off/on wireless

Draadloos in-/uitschakelen | Activer/Désactiver le sans fil Wireless ein-/ausschalten | Attiva/Disattiva modalità senza fili

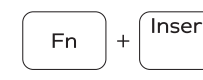

Sleep

Slaapstand | Veille

Energiesparmodus | Sospensione

### Toggle between power and battery-status light/hard-drive activity light

Schakel tussen het statuslampje voor stroom en batterij/ activiteitenlampjes harde schijf

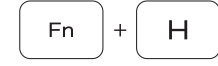

Alterner entre le voyant d'état de l'alimentation et de la batterie/voyant d'activité du disque dur

Zwischen Stromversorgungs- und Akkuzustandsanzeige/ Festplattenaktivitätsanzeige umschalten

Alternare spia di stato della batteria e dell'alimentazione/ spia di attività del disco rigido

### NOTE: For more information, see *Specifications* at dell.com/support.

- OPMERKING: Ga voor meer informatie naar *Specificaties* via dell.com/support.
- REMARQUE : pour plus d'informations, consultez la section *Caractéristiques* sur dell.com/support.
- ANMERKUNG: Weitere Informationen finden Sie unter *Technische Daten* auf dell.de/support.
- N.B.: Per maggiori informazioni, vedere *Specifiche* presso dell.com/support.

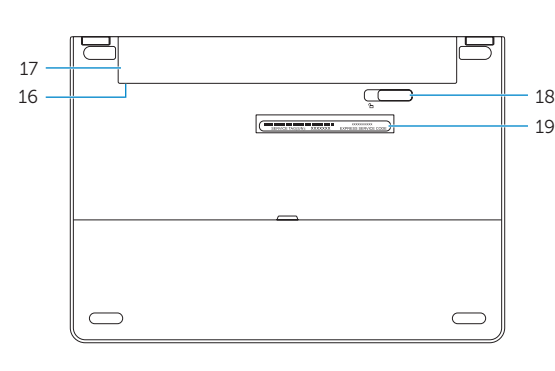

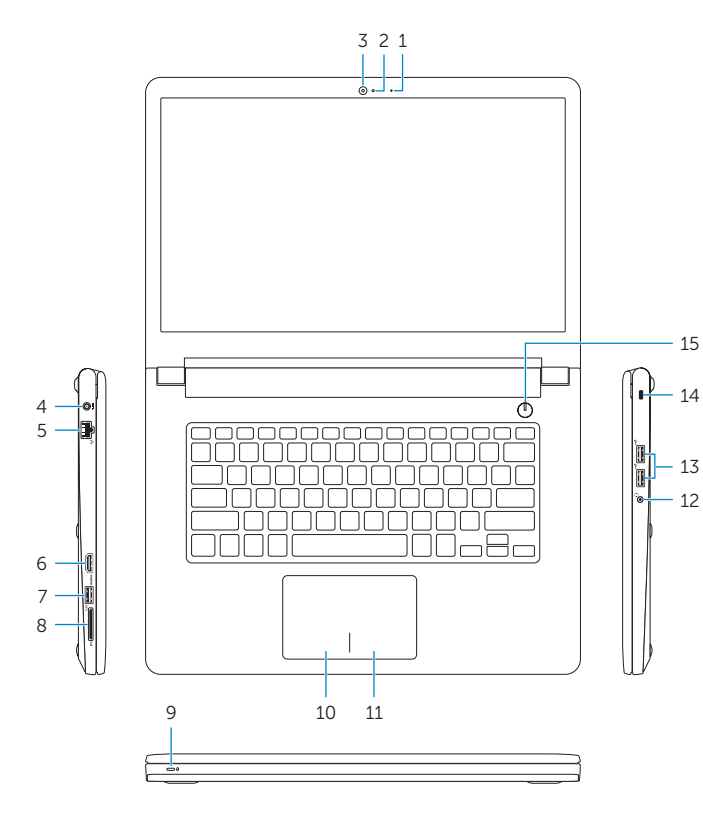